# **IBIS/ISGRI Data Analysis**

A. Paizis (ISDC Geneva/IASF Milan)

- The IBIS instrument
- OSA: behind the scenes
- Hands-on tutorial
- What else?
- ISGRI calibration

INTEGRAL Data Analysis Workshop November 14-15, 2005-NASA/GSFC

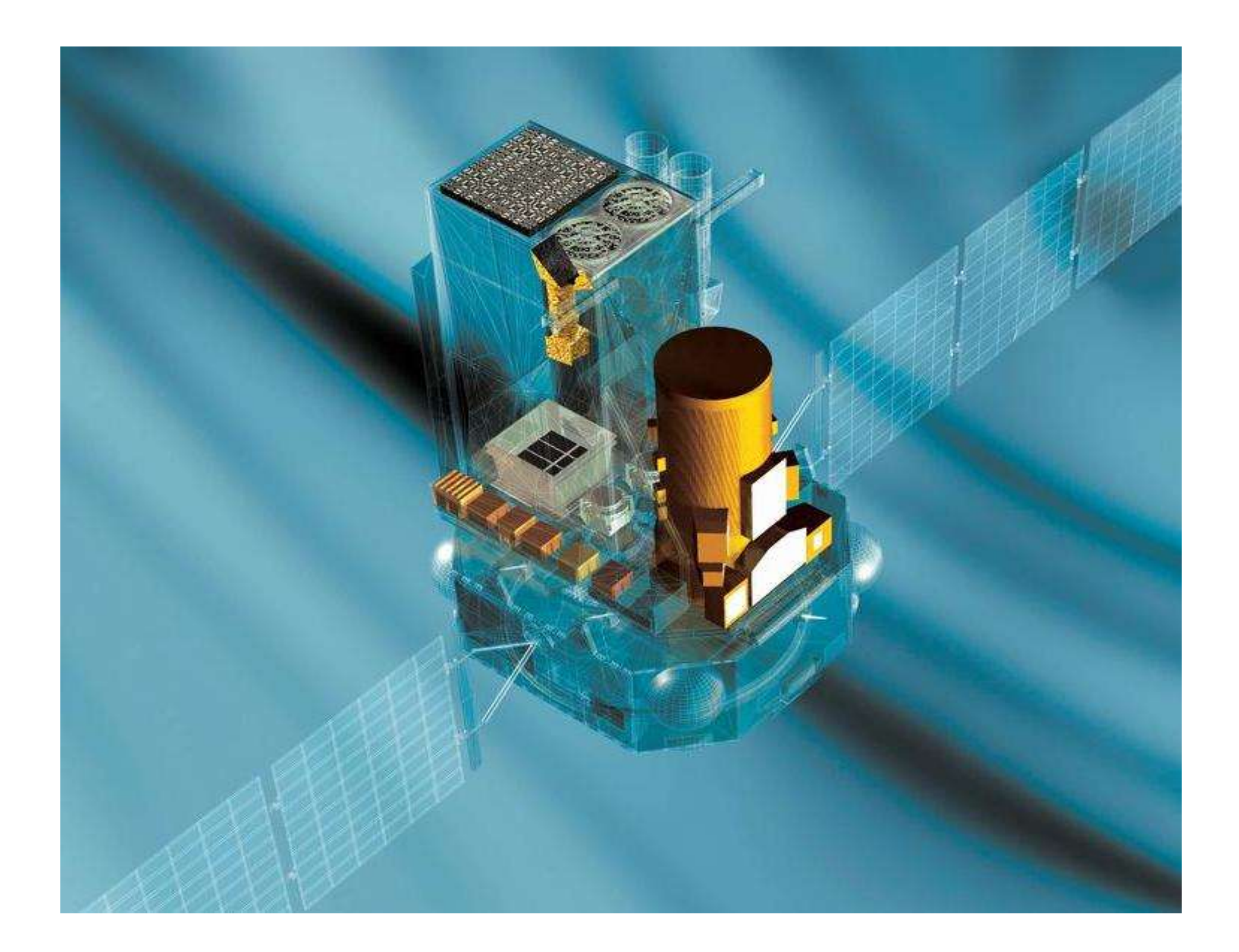

# The IBIS instrument

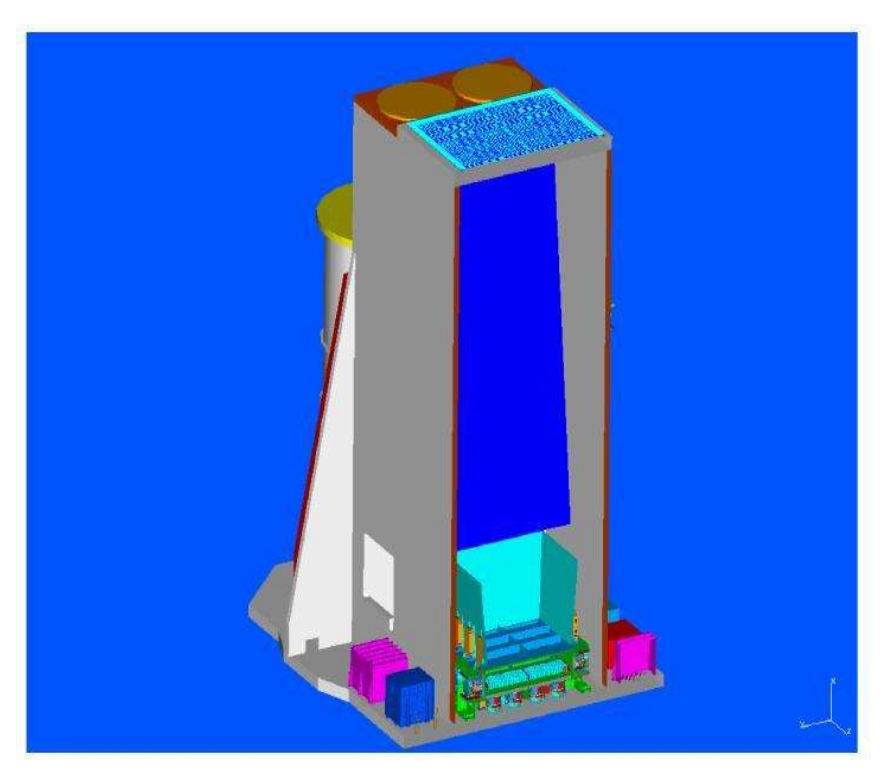

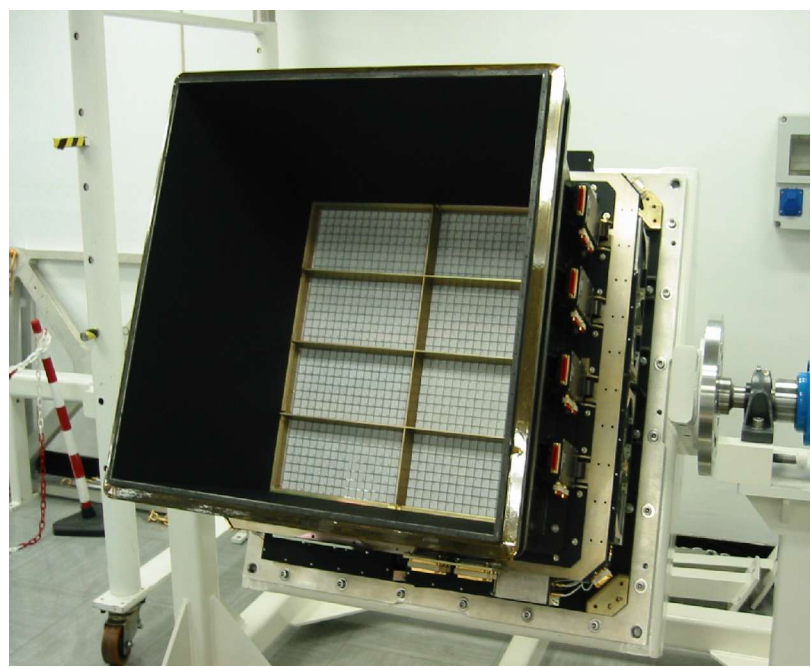

Mask : 53 x 53 MURA basic pattern

Positional Detectors : ISGRI (CdTe): 15 keV – 1 MeV PICsIT (CsI): 170 keV – 10 MeV

Shielding system, Veto and CU : Passive (tube, hopper) Veto Unit : 16 BGO mod Calibration Unit : <sup>22</sup>Na Source

Imaging properties :  $FCFOV$   $9^\circ \times 9^\circ$  $FC+PCFOV$  29° x 29° Angular Resolution 12' ISGRI/PICsIT pixels 5' / 10'

Sensitivity : 6 E-7 ph/sec cm2 keV @ 100keV  $(\Delta E=E/2, 3s, 10^{6} \text{ sec})$ 

Spectral Resolution 8 keV @ 100 keV (FWHM)

#### **http://www.bo.iasf.cnr.it/Research/INTEGRAL**

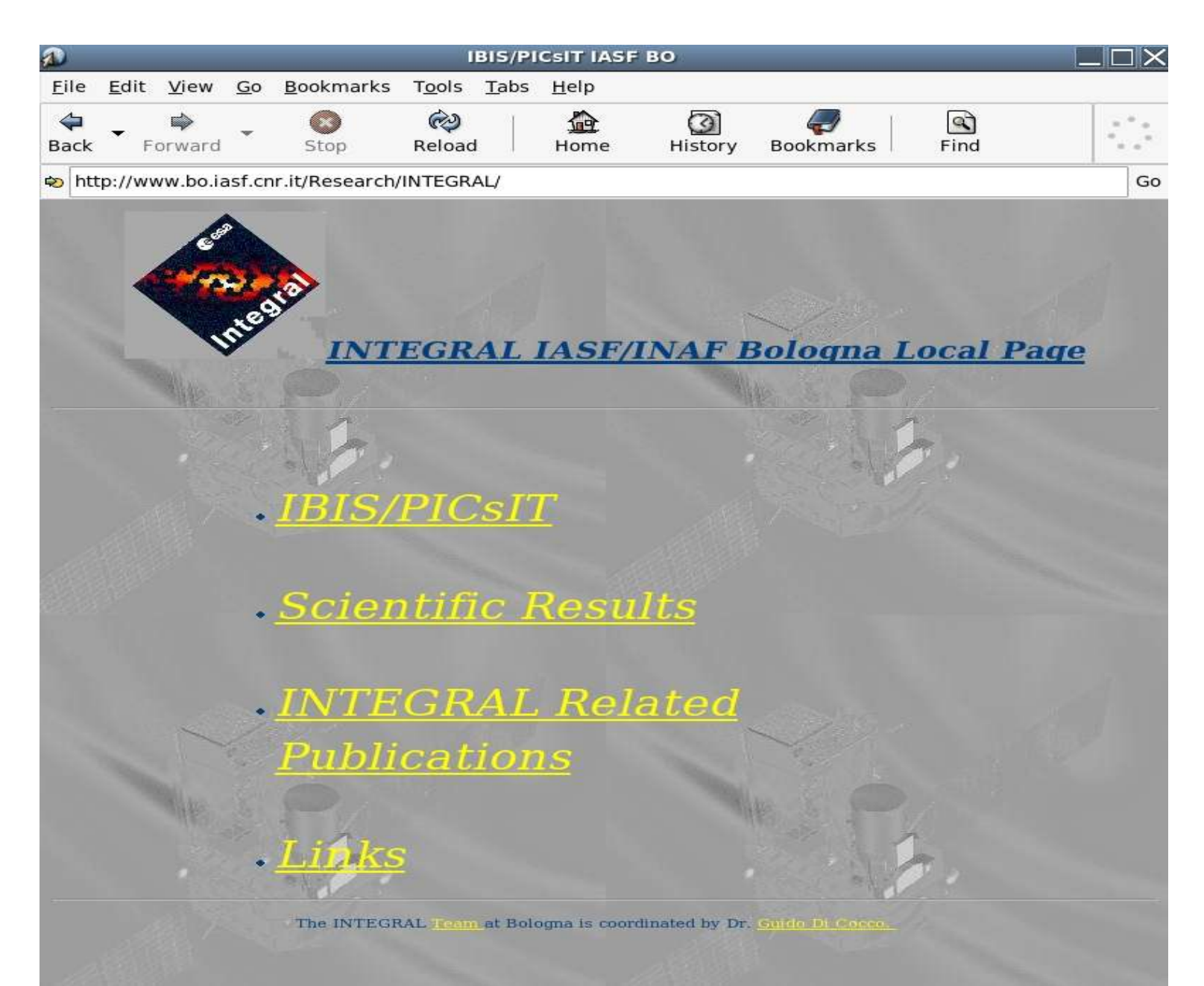

# OSA: behind the scenes

I

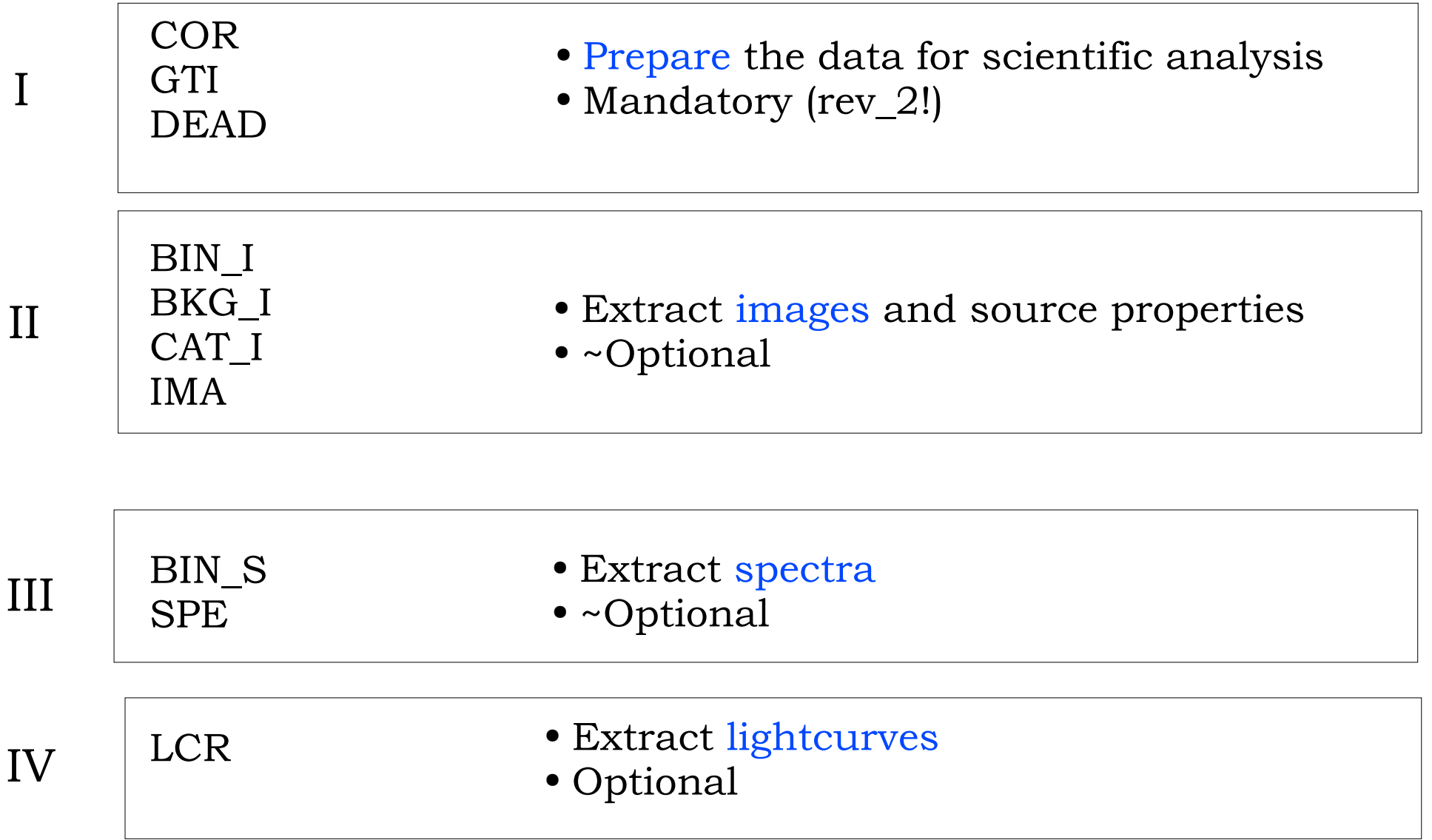

There is a script that does all the above for you: *ibis\_science\_analysis* You decide start, end and intermediate steps.

# I - Prepare the data

● COR

Computes the deposited energy of the events  $\frac{1}{2}$ 

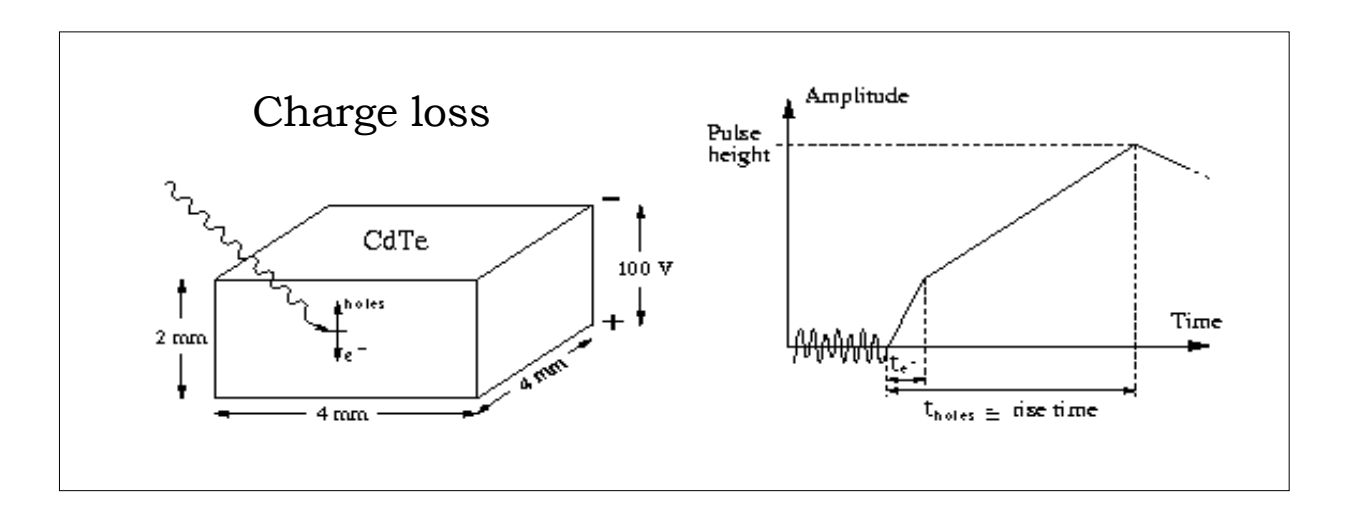

- GTI
	- Extracts good time interval information and merges it  $\frac{1}{2}$ (HK data, satellite stability, data gaps)
- DEAD

Computes dead time (instrument, veto, calibration)

## II - Images

● BIN\_I

 $\div$  Creates shadowgrams in Ebins

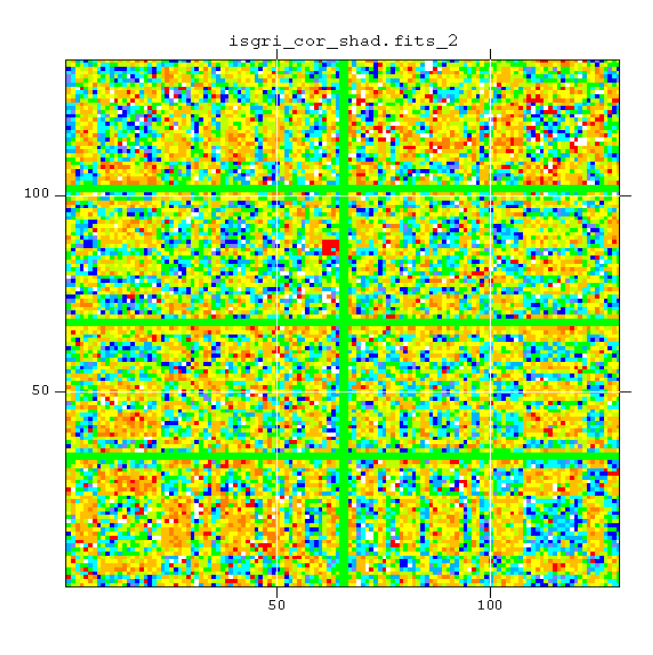

 $\rightarrow$  Computes efficiency maps in Ebins

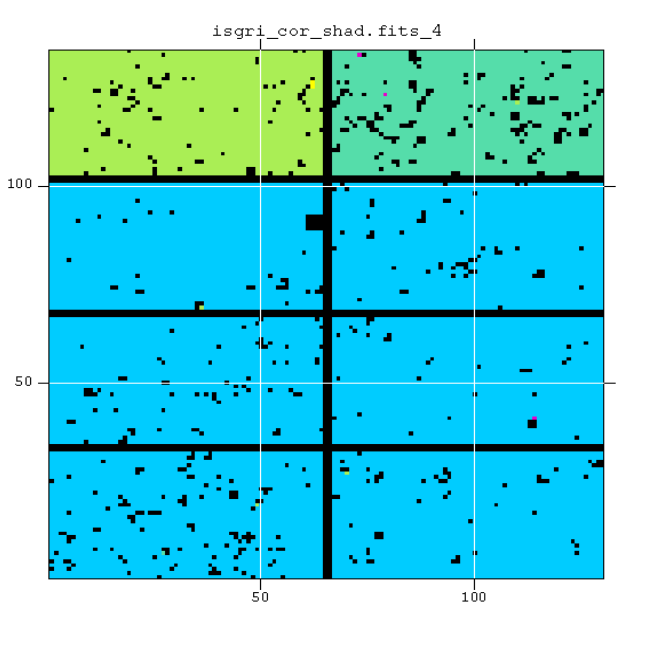

● BKG\_I

Use background and uniformity maps to obtain a "correct" shadowgram

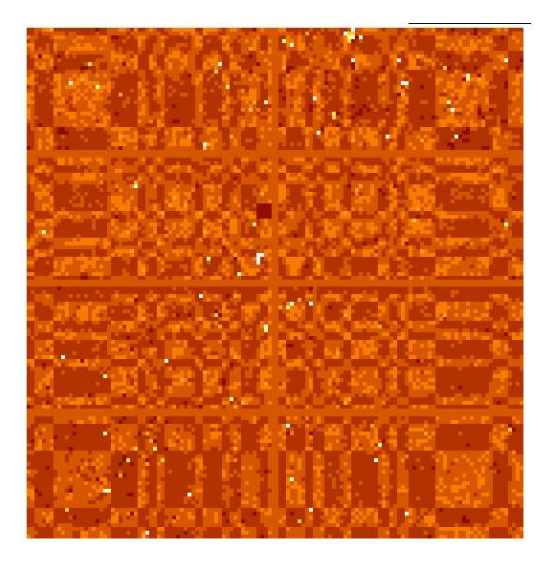

- CAT\_I
	- $\rightarrow$  Create a catalogue with sources in the FOV
- IMA
- $\overline{\bullet}$  Sky image reconstruction
- Source search
- Mosaic images

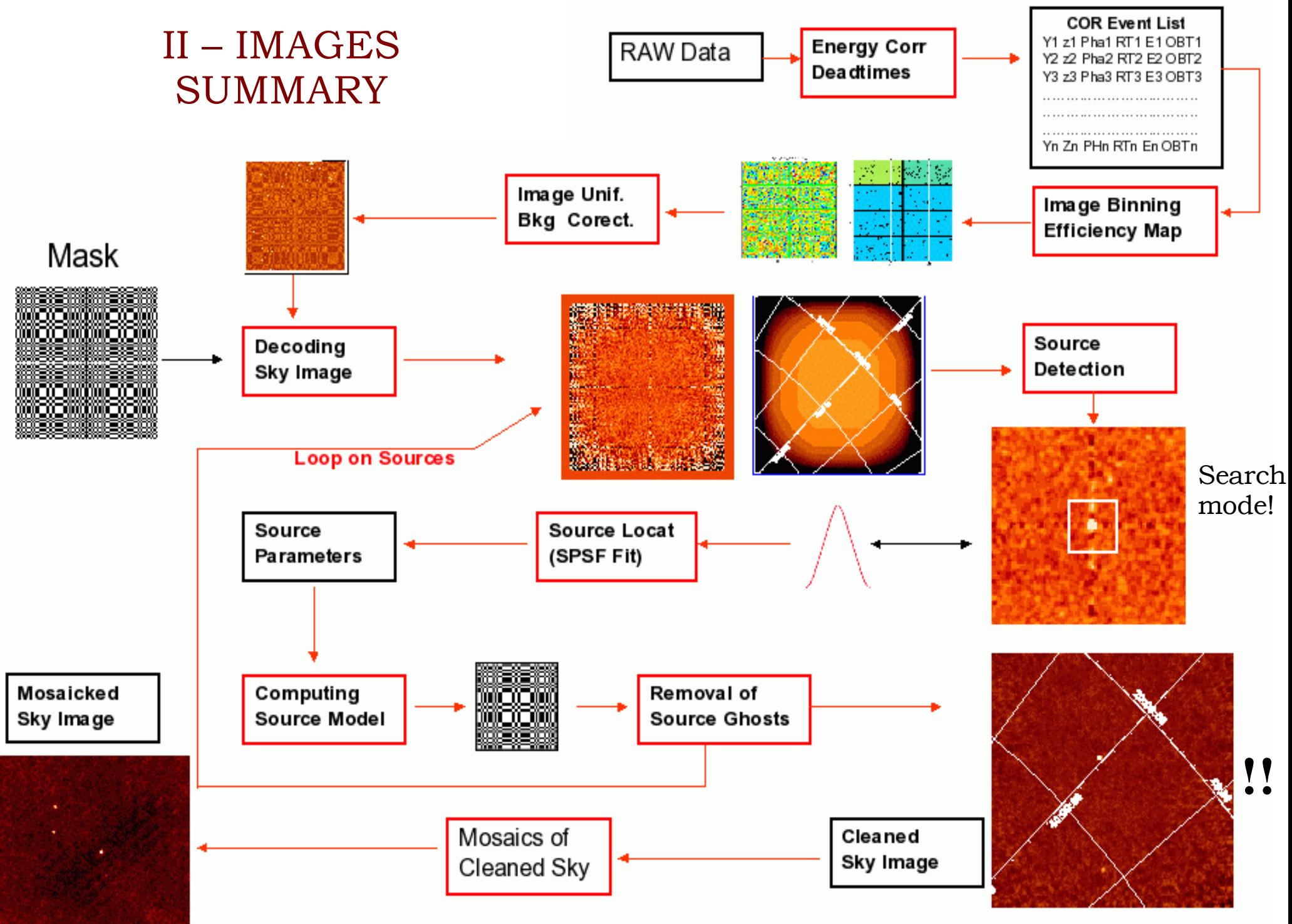

<sup>(</sup>A. Goldwurm)

## III - Spectra

● BIN\_S

Shadowgrams and efficiency maps in new Ebins

● SPE

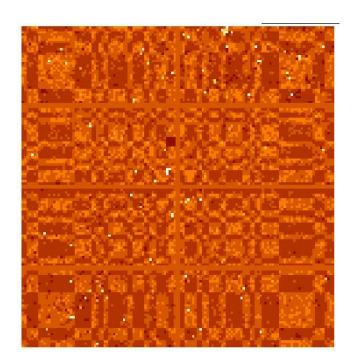

**+ source list from the image step**

**For each active source in the FOV** (catalog from imaging) it builds a model of the source contribution in each energy band (PIF)

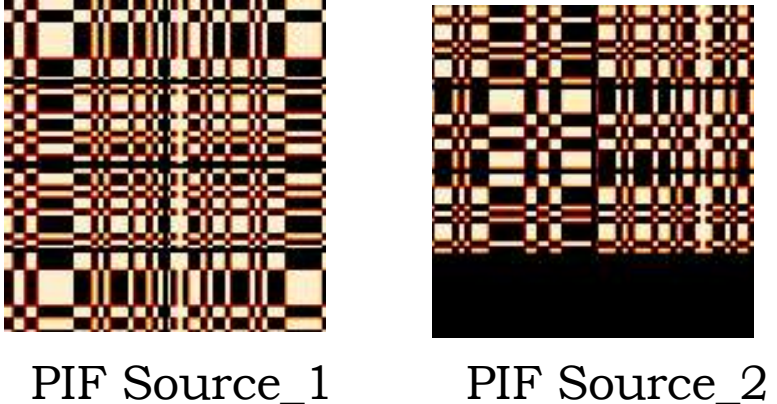

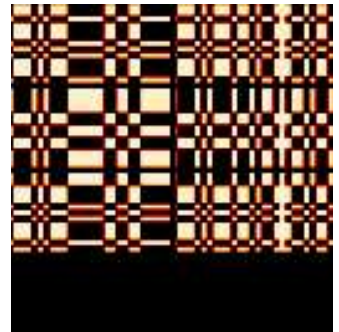

Pixel Illuminated Function

*time consuming!*

Extract spectra of the sources and background

# IV Lightcurves

LCR

- You need PIF from SPE level
- Same as in SPE part with Tbin!

#### Summary of analysis levels

Launch the script that performs the following

- "Prepares" the data: COR-GTI-DEAD
- Extracts images and source list
- Uses IMA source list (manually modified) to extract SPE
- Uses PIF (SPE) to run LCR

*Do this during the hands-on session!*

# Hands-on tutorial

#### [A] BUILD A GROUP

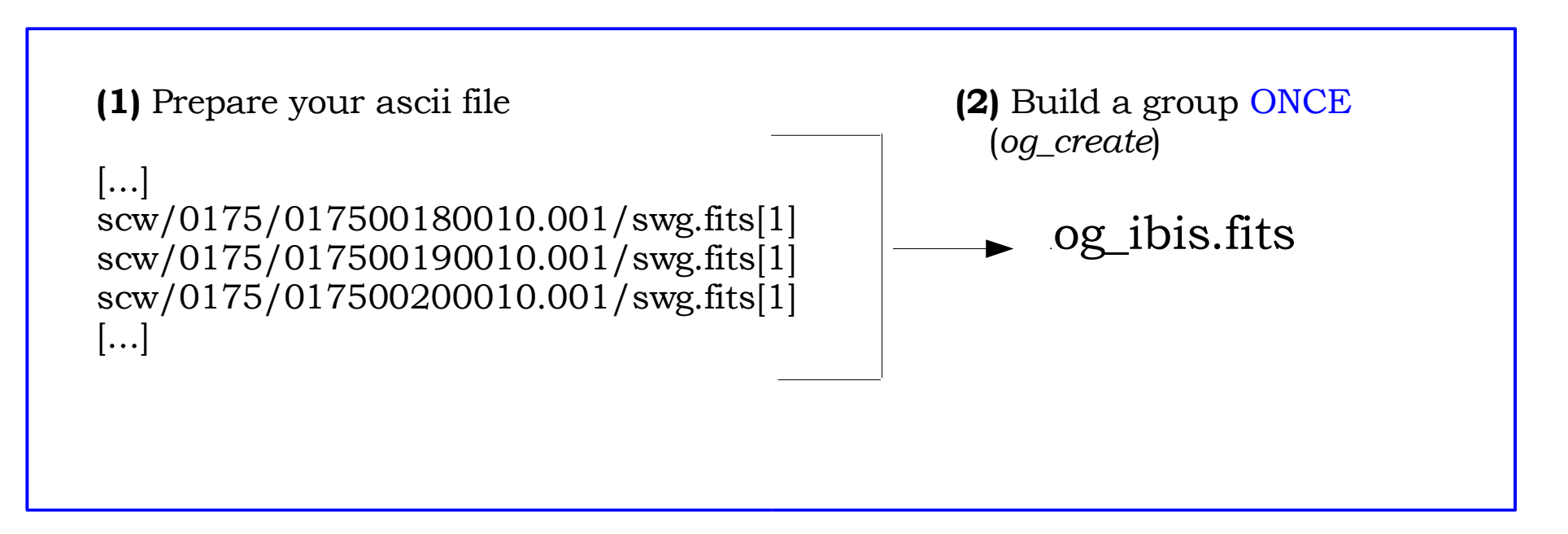

**Hands-on session: 3 scws, 100Mb, run time ~ 1hour on a 1.5 GHz linux machine**

Call the ascii file SCW\_IBIS.txt and

*og\_create idxSwg=SCW\_IBIS.txt ogid=IBIS\_3scw basedir="./" instrument=IBIS*

*cd obs/IBIS\_3scw*

## [B] Launch till the IMA step

#### *ibis\_science\_analysis*

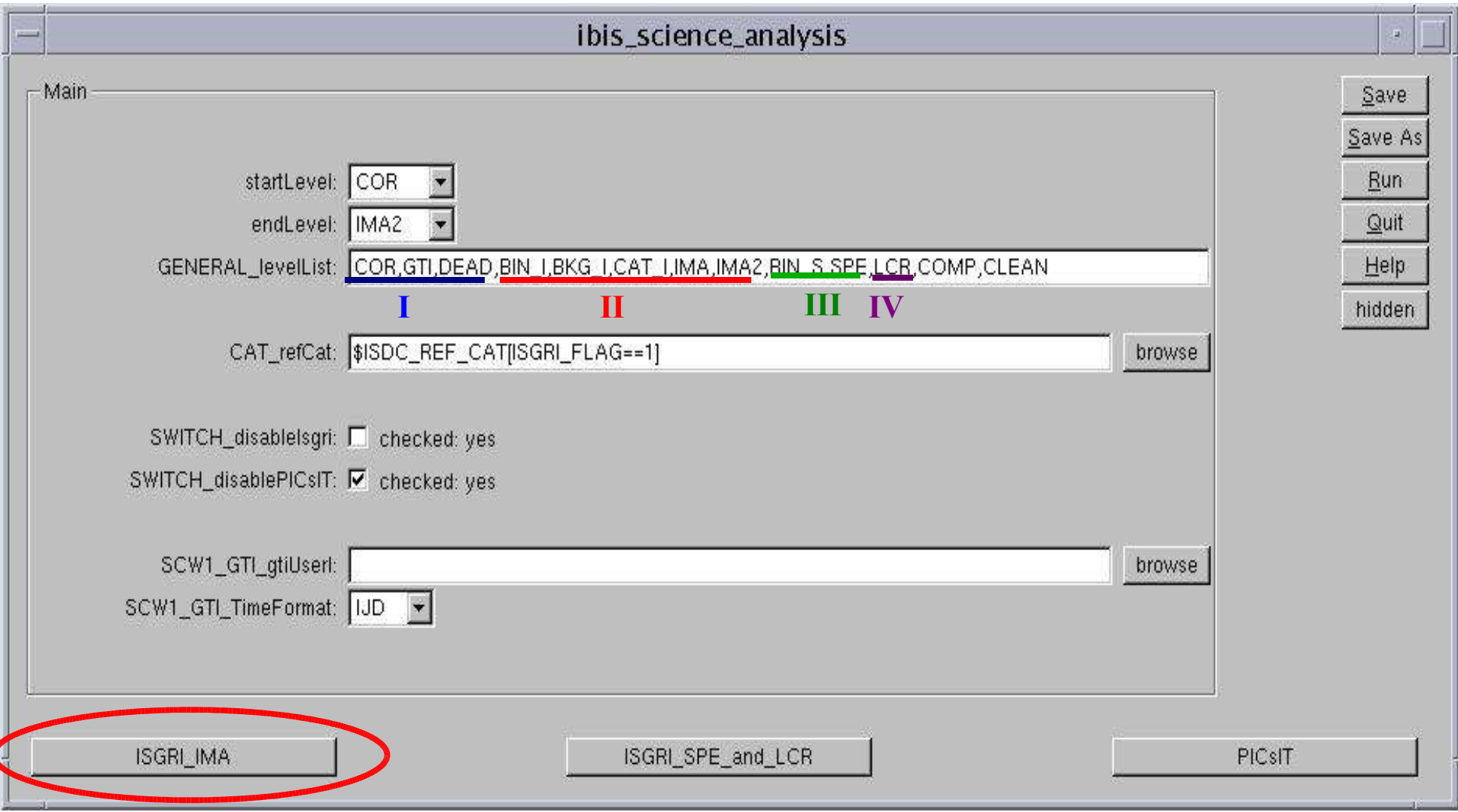

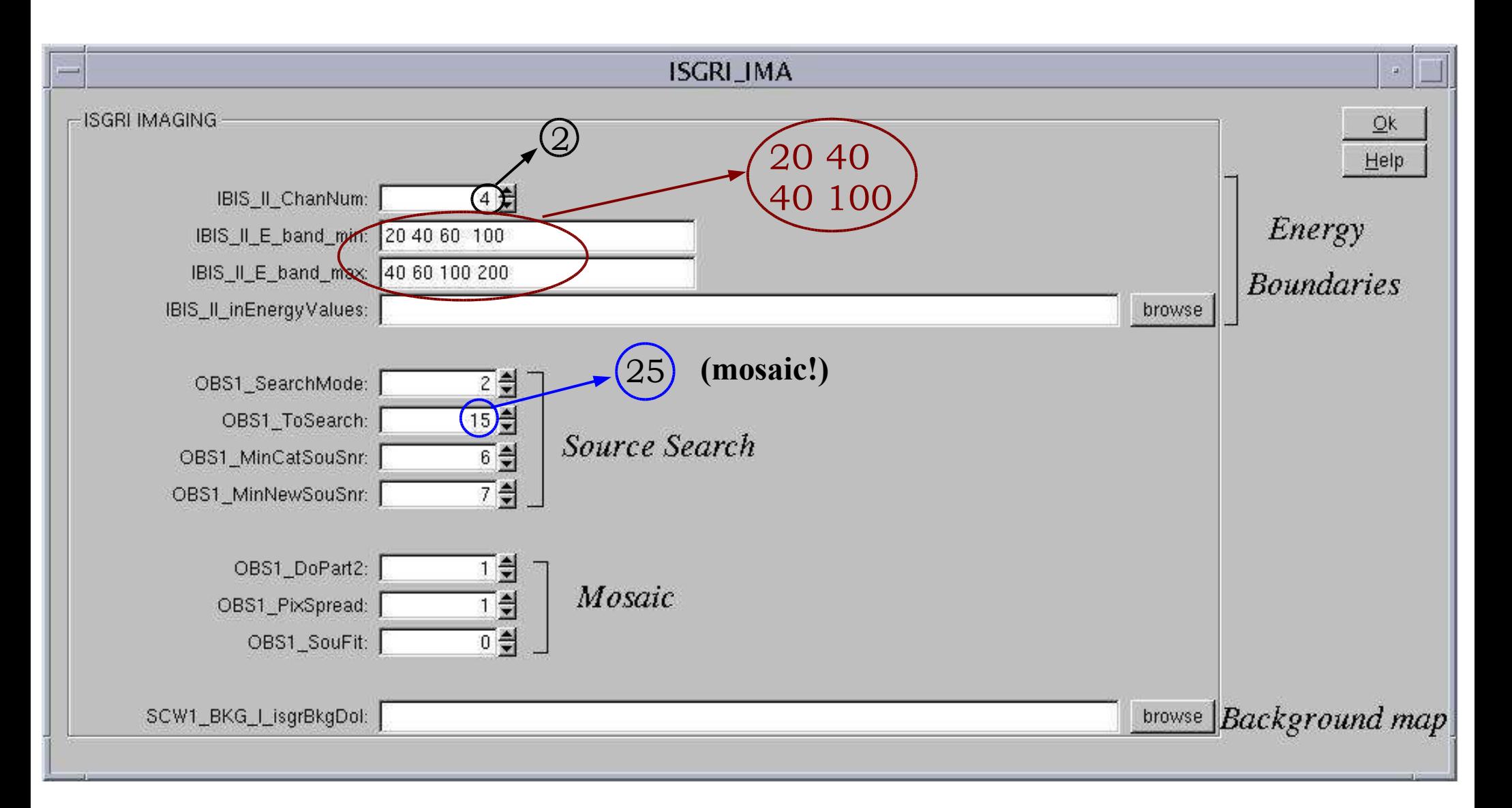

Press "OK" and on the main GUI, "Save" and "Run"

## Results:

- each pointing isgri\_sky\_ima.fits isgri\_sky\_res.fits
- mosaic

isgri\_mosa\_ima.fits isgri\_mosa\_res.fits

You need info from "sky" and "mosa"!!!

• Summary and "average"

isgri\_srcl\_res.fits

This file contains all sorces in the FOV (detected or not) with results for the detected sources. Could be 80 sources with only 10 detected (check DETSIG!!!).

1 scw: 4 sources 20-40 keV

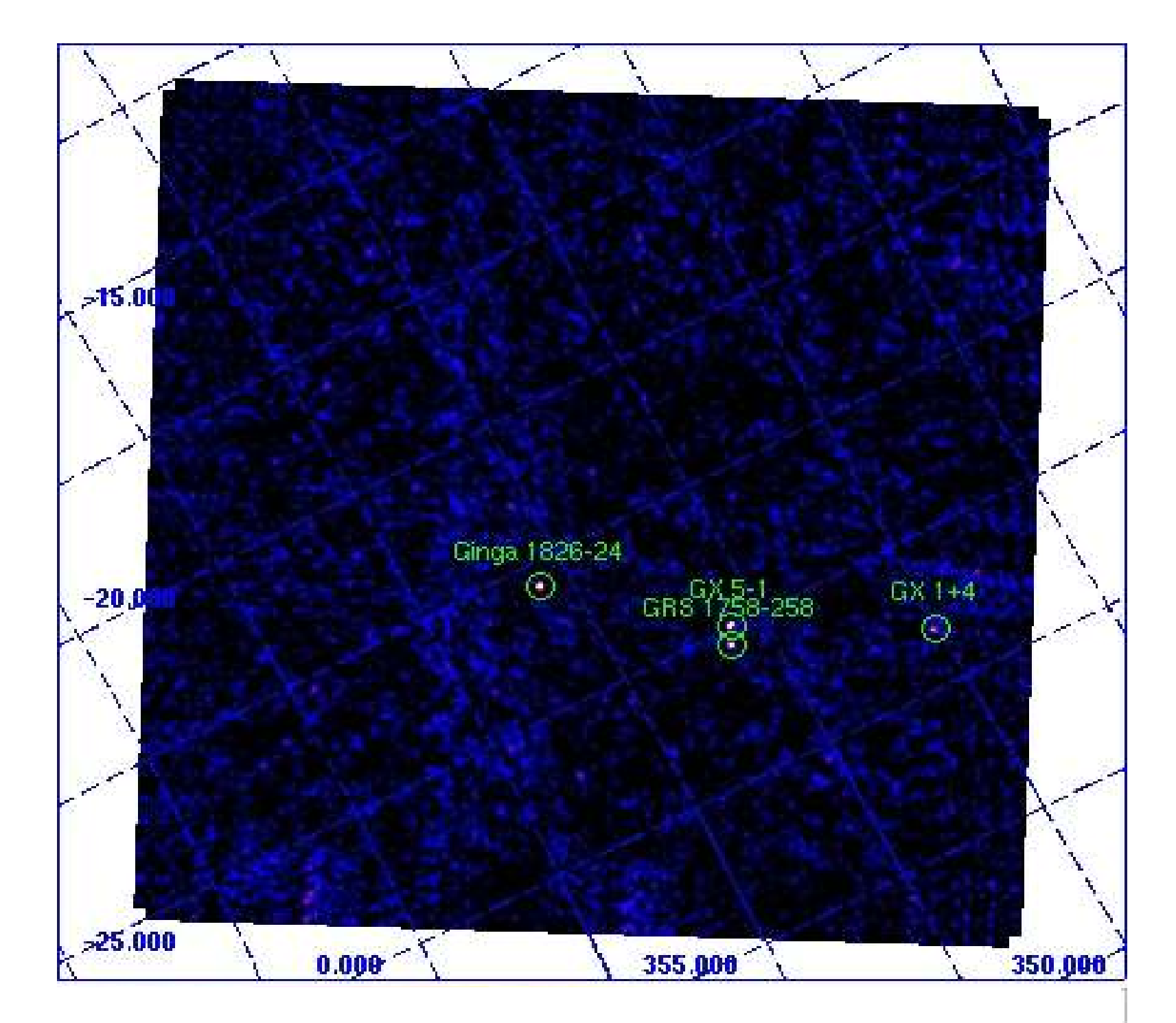

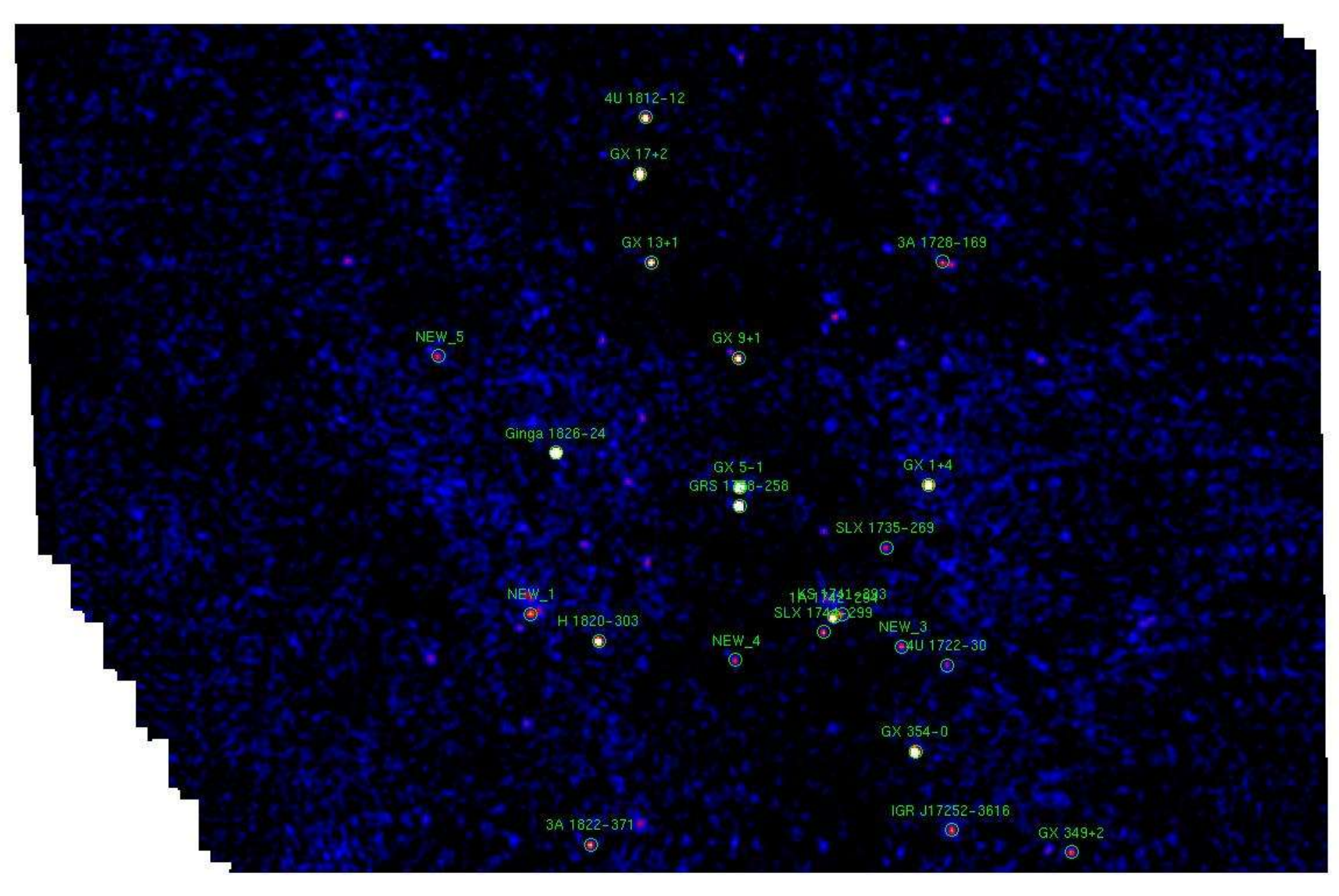

Mosaic: 22 sources 20-40 keV

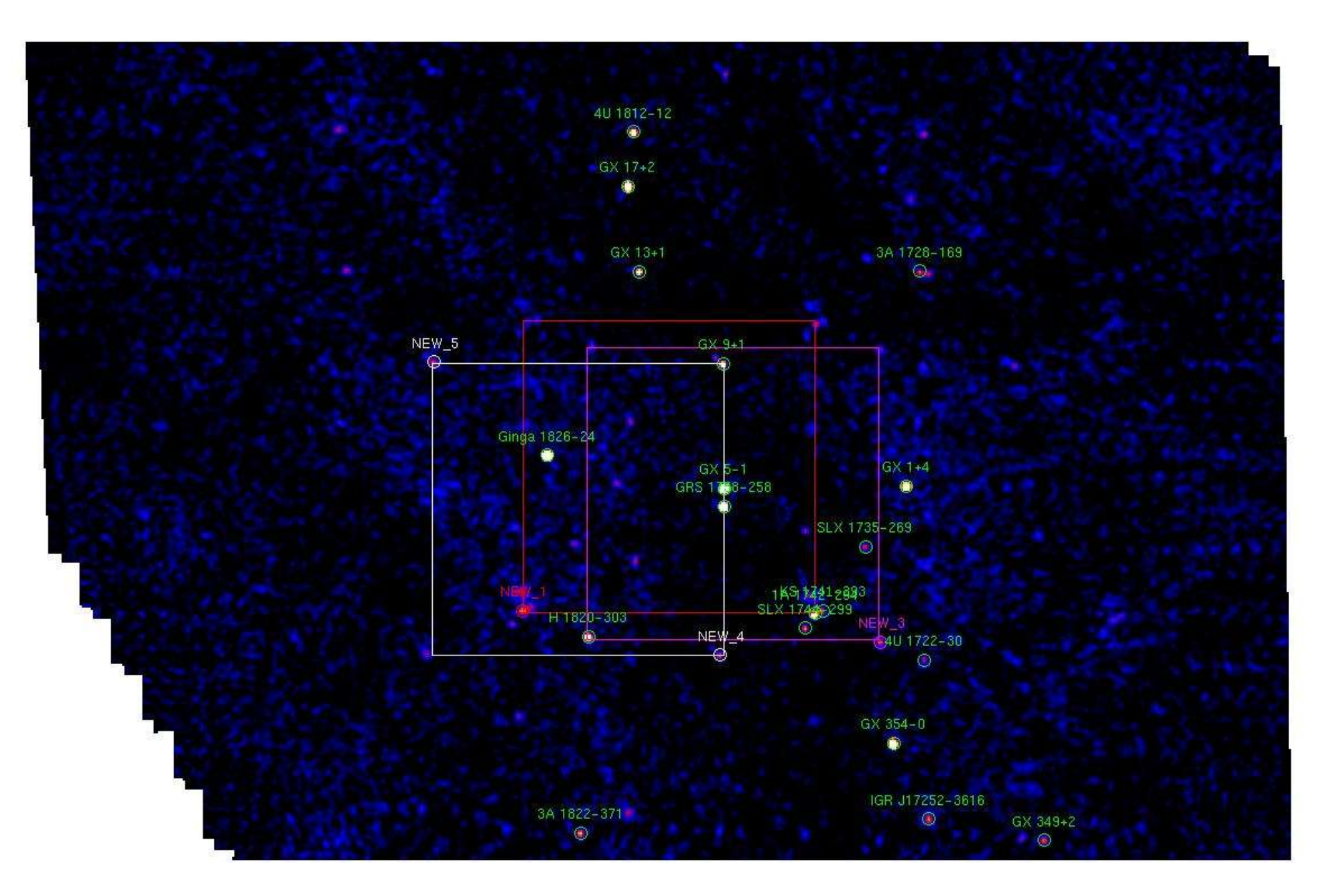

The NEW sources are ghosts (SearchMode=2)!!!!! (this is on 38 scws)

 $cd.$ ../../

og\_create idxSwg=SCW\_IBIS.txt ogid=IBIS\_3scw\_mode3 basedir="./" instrument=IBIS cd obs/IBIS\_3scw\_mode3

ibis\_science\_analysis

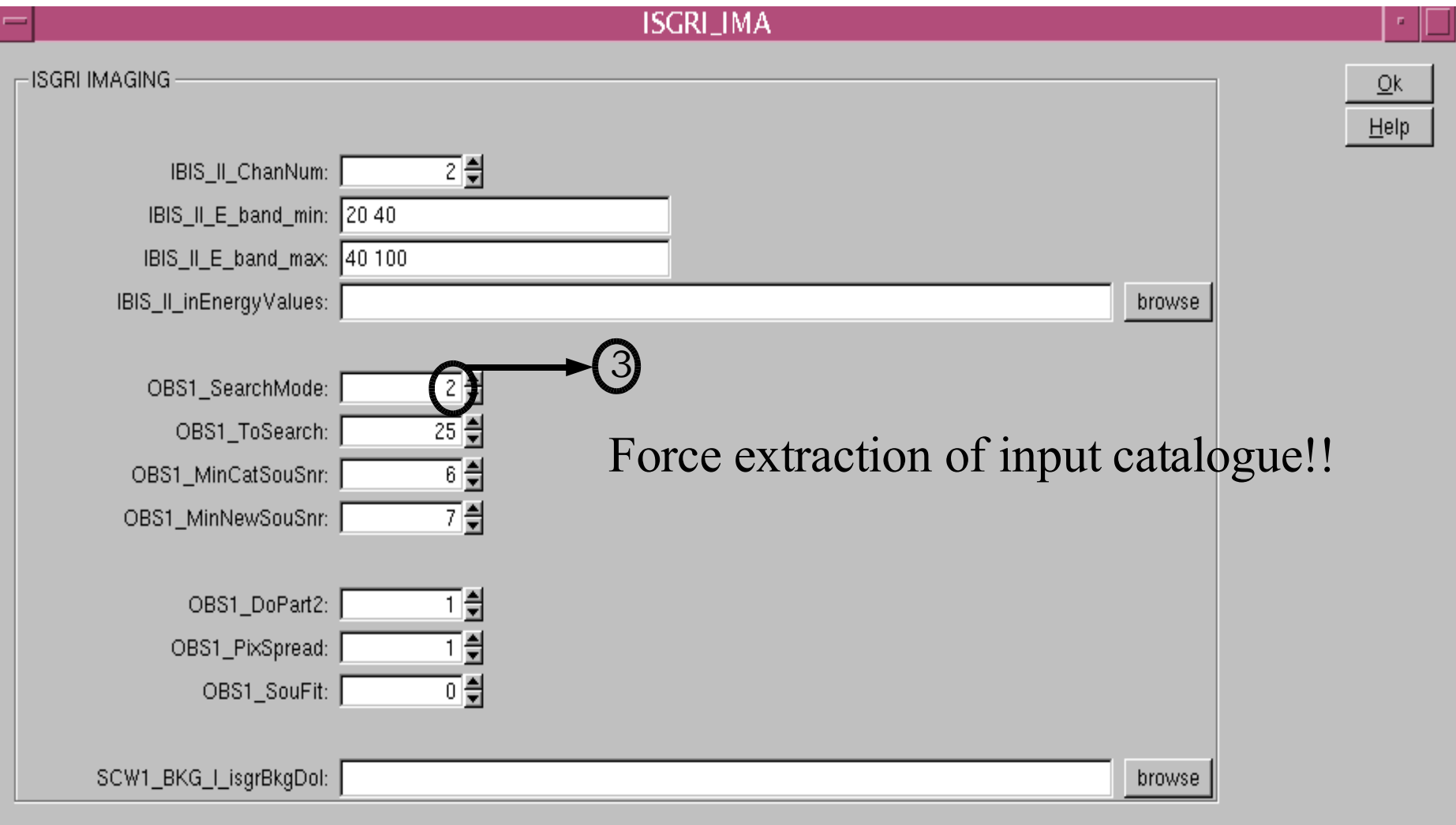

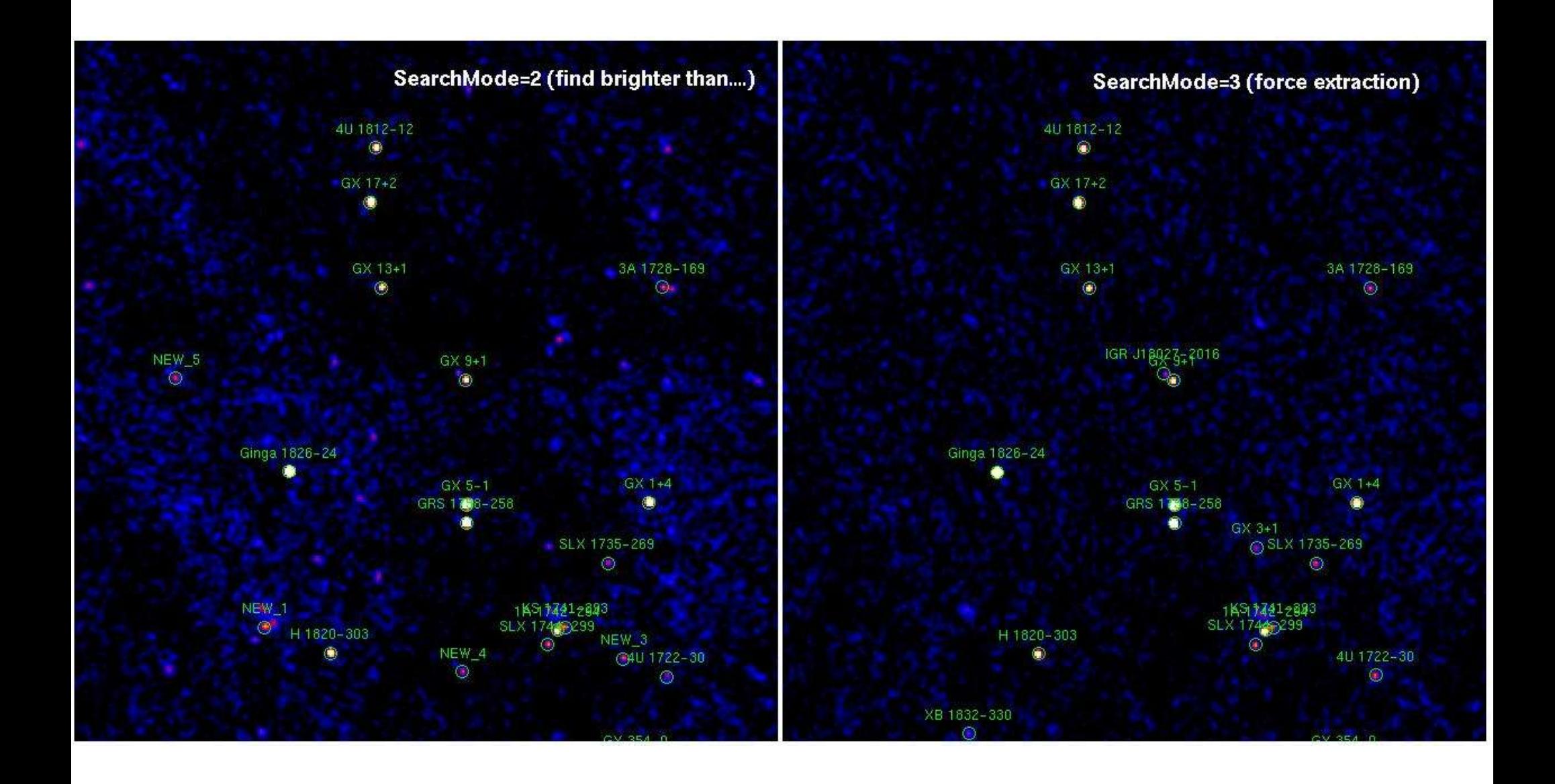

#### [C] EXTRACT SPE AND LCR

Coded mask: you need to extract SPE and LCR for all active sources

#### *cp isgri\_srcl\_res.fits specat.fits*

in specat.fits keep sources DETSIG> 6 *ibis\_science\_analysis*

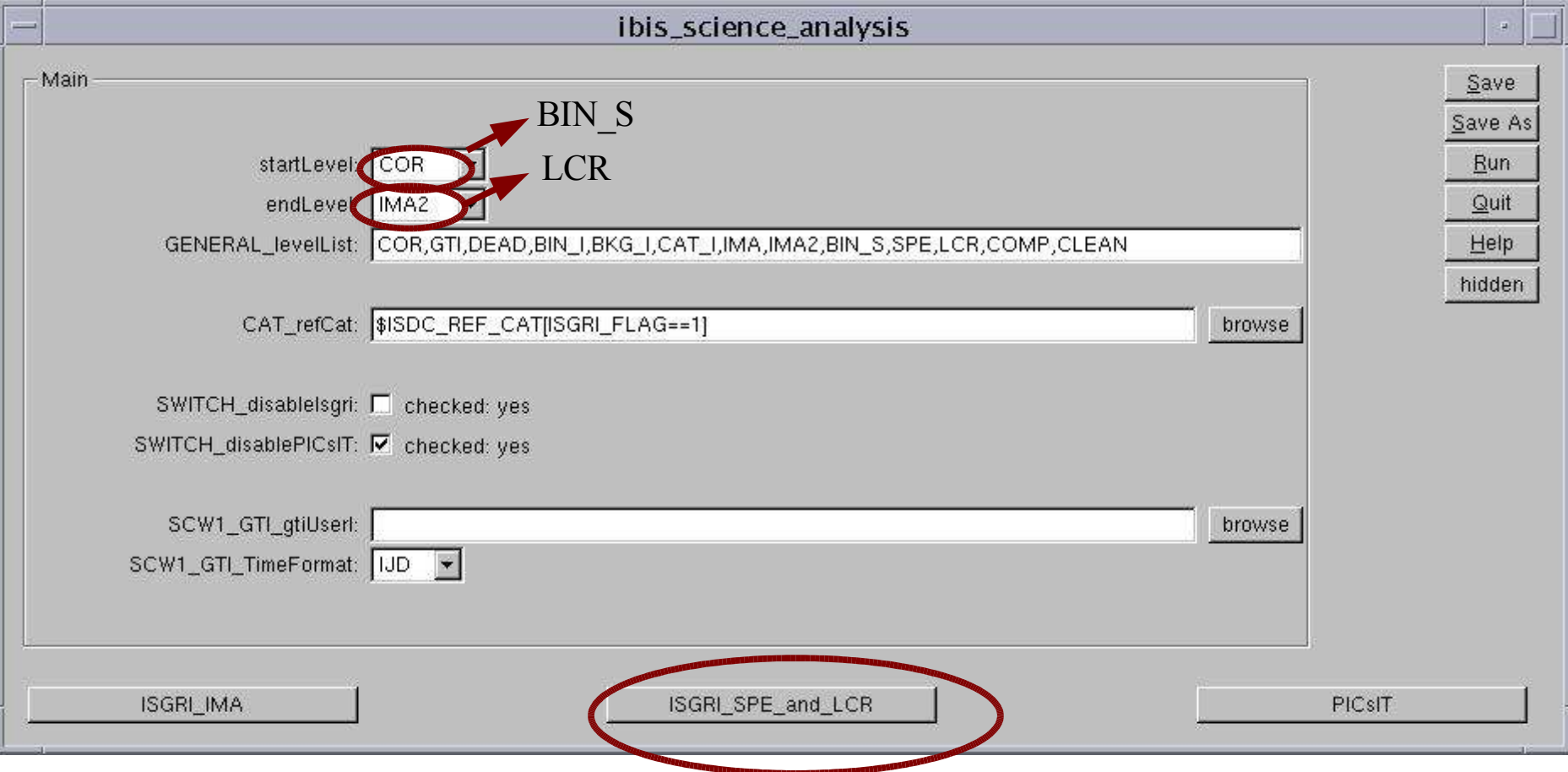

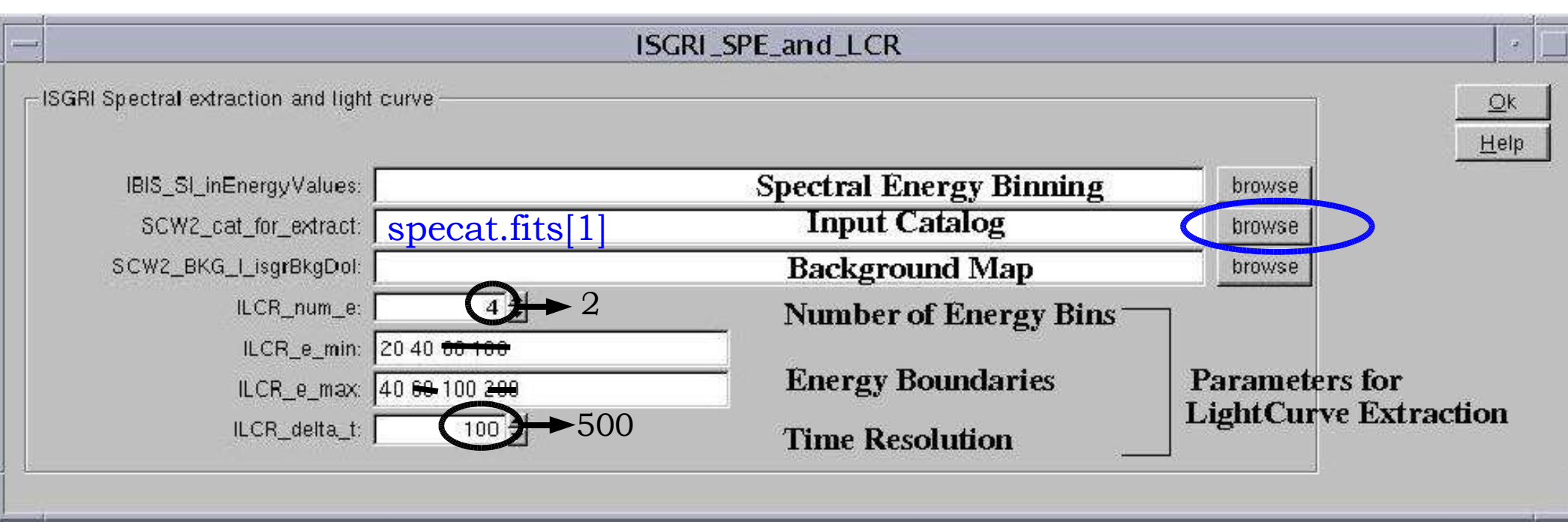

Specat.fits is IMPORTANT! Default is isgri\_scrl\_res.fits: long, useless and might fail!! specat.fits: POSITION FROM FIT OR FROM CATALOGUE?

OK, Save and Run

## Results:

• each pointing

obs/.../scw/017500180010.001/

isgri\_spectrum.fits

isgri\_lcr.fits

(and isgri\_sky\_res.fits from IMA)

Interested in all the results from GX 5-1?

How to collect the results:

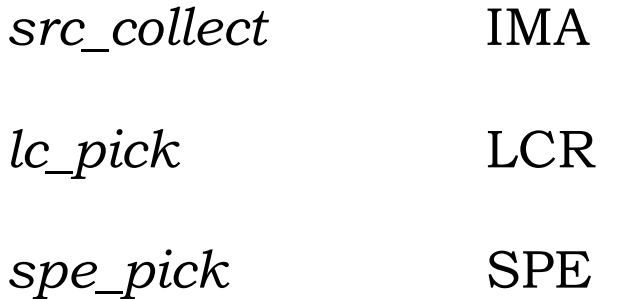

*Aim of hands-on session: IMA and stop. Change catalogue and run SPE, LCR. Then collect!*

# What else?

Main options

- Prepare the data
	- User GTI
- Images
	- Do mosaic?
	- Fit source position?
	- Background removal
	- Spectrum from image?
- Spectra
	- Spectrum from fit position or catalogue one?
	- Energy binning
	- Background removal
	- Phase resolved spectroscopy
		- Hours to days: scw by scw
		- Minutes to hours: define user GTI
		- Below minutes: start from event list
- Lightcurves
	- up to about 60 sec binning: standard LCR
	- up to about 0.1 sec: *ii\_light*
	- below 0.1 sec: start from event list
- No GUI!

You can run the analysis from command line

*og\_create idxSwg=SCW\_IBIS.txt ogid=IBIS\_3scw basedir="./" instrument=IBIS*

• Database?

Analyse science window by science window (15000 scws!)

#### **ISGRI calibration**

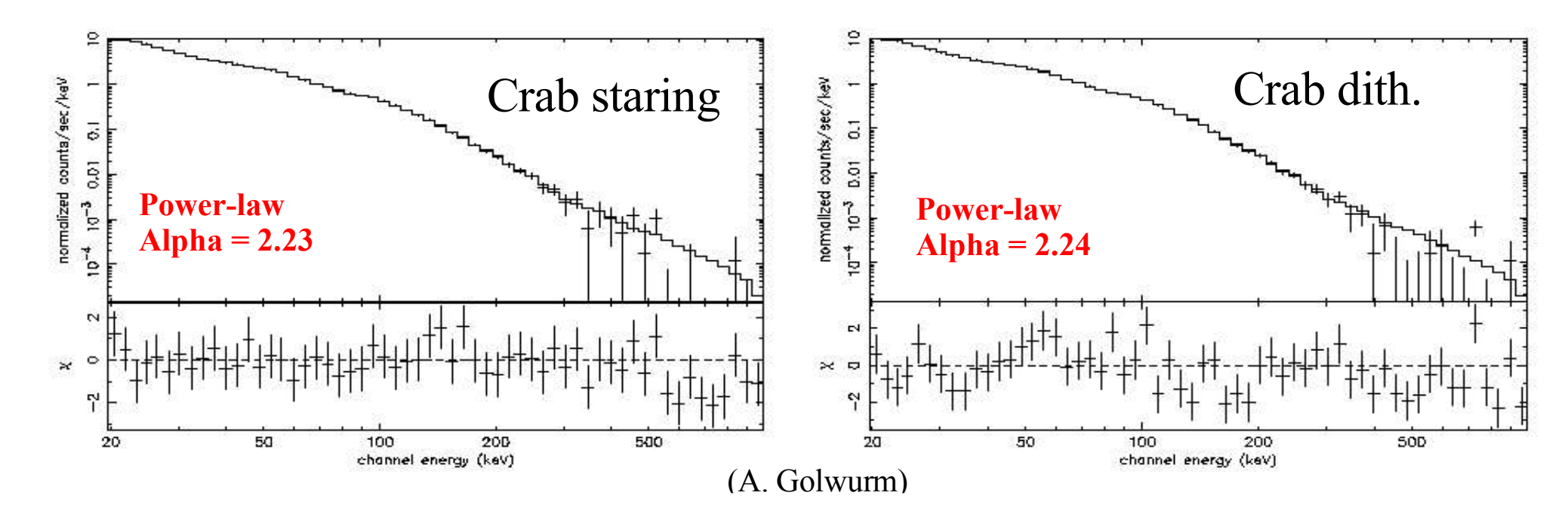

**OSA 5 Crab spectrum – staring r. 102 Exp. ~20 ks – on axis – Fit 20-500 keV Systematic required: 1 %**

**OSA 5 Crab spectru – 5 x 5 dit r. 102 Exp. ~54 ks – on ax - Fit 20-500 keV Systematic required: 1 %**

On larger data set: rev. 65 to 255 in 23-100 keV systematic distortions smaller than 2% Before rev. 65 and after rev 255 they can reach 5%

See *"INTEGRAL cross calibration status for OSA 5.1"* Lubinski, Dubath and Paltani Soon on ISDC web pages.

# **Summary & Recommendations**

ISGRI is a great instrument!!!!! but be careful...

**Ghosts** *new source?*

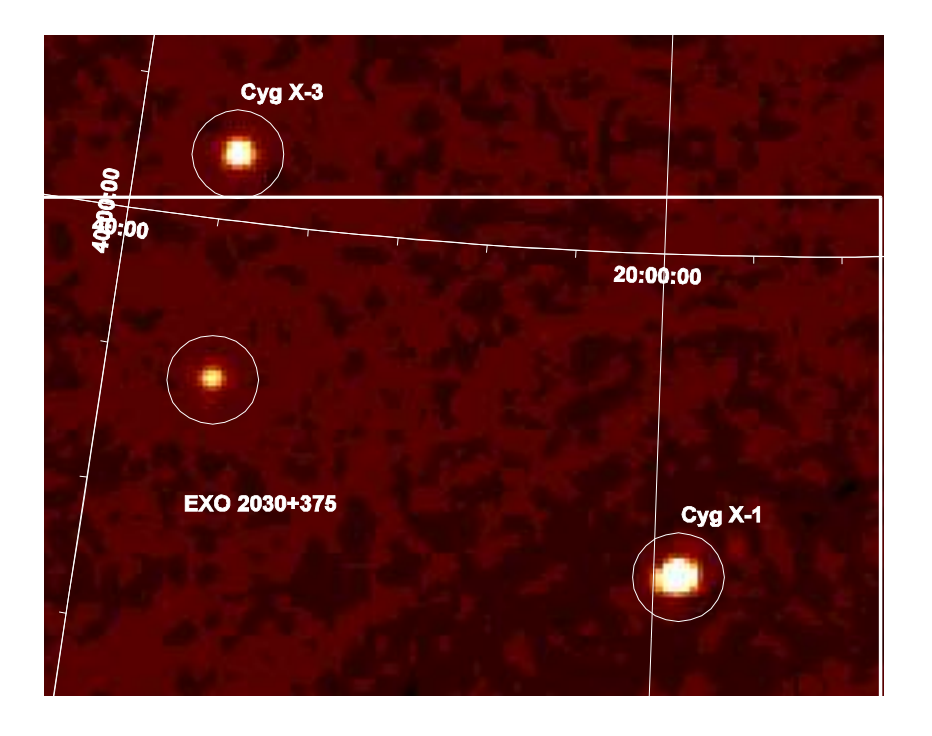

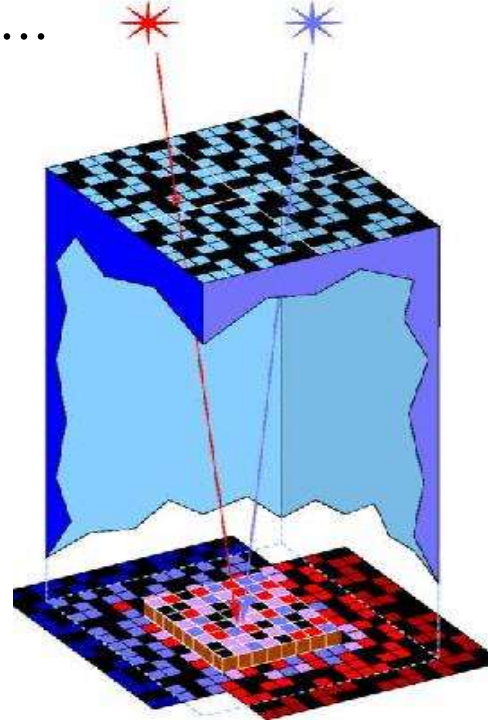

Each source is background for the rest *you have to extract spectra for all the active sources in the FOV (specat.fits)*

Read the Cookbook, Calibration report, Known issues, Scientific Validation on ISDC web pages.